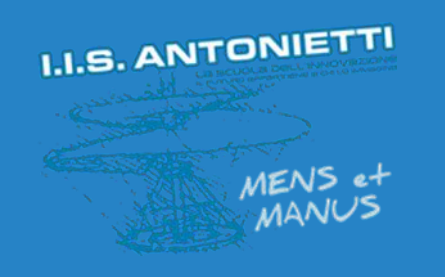

### **I.I.S. ANTONIETTI**

### **Didattica Digitale** Integrata

# **Condivisione file** su OneDrive

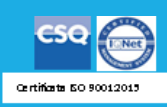

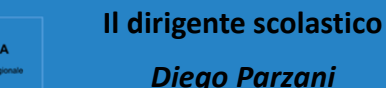

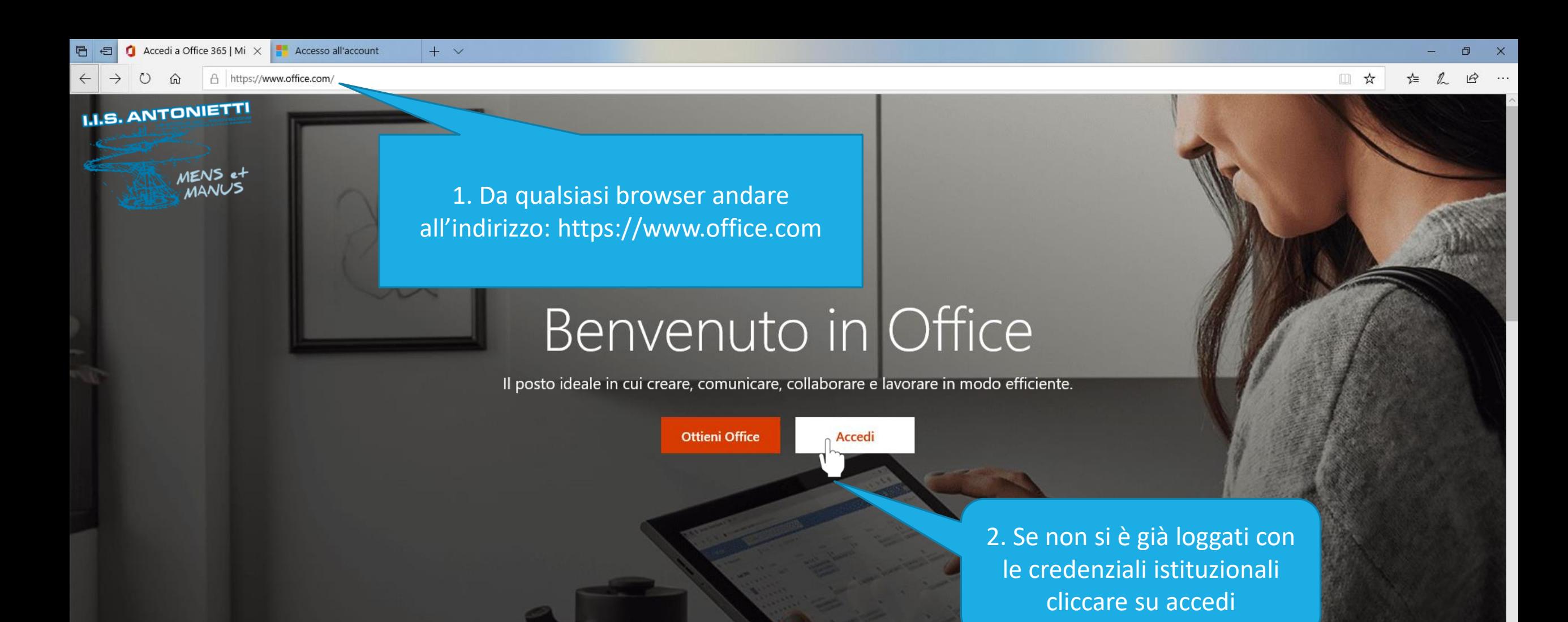

Che cos'è Office 365?

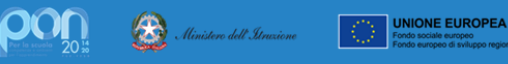

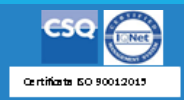

**Accesso all'account**  $\times$  $+$   $\vee$ □ □  $(1)$  $\Omega$ A

https://login.microsoftonline.com/common/oauth2/authorize?client\_id=4345a7b9-9a63-4910-a426-35363201d503&redirect\_uri=https%3A%2F%2Fwww.office.com%2Flanding&response\_type=code%20id\_token&scope=openid%20profile&response\_mod

(i) Questo sito usa i cookie per analisi, contenuti personalizzati e annunci. Se si continua a esplorare questo sito, si accetta tale uso.

Altre informazioni

IQ

⊀≒

#### **I.I.S. ANTONIETTI**

MENS et

Accedi

Microsoft

Posta elettronica, telefono o Skype

Se non si ha un account, fare clic qui per crearne uno. Problemi di accesso all'account? Opzioni di accesso

Scrivere in questo campo l'indirizzo di posta elettronica\* fornito dall'amministratore e cliccare su «Avanti»

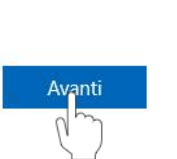

\*Per docente:

@iisantonietti.onmicrosoft.com docente.

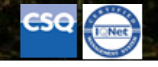

Condizioni per l'utilizzo Certificate 50 90012015

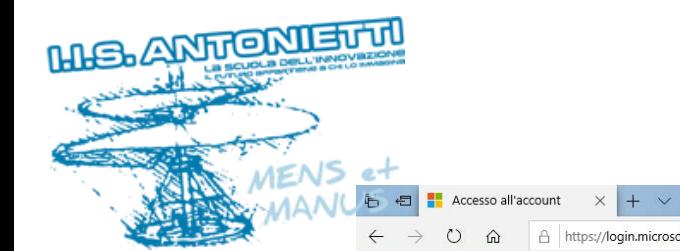

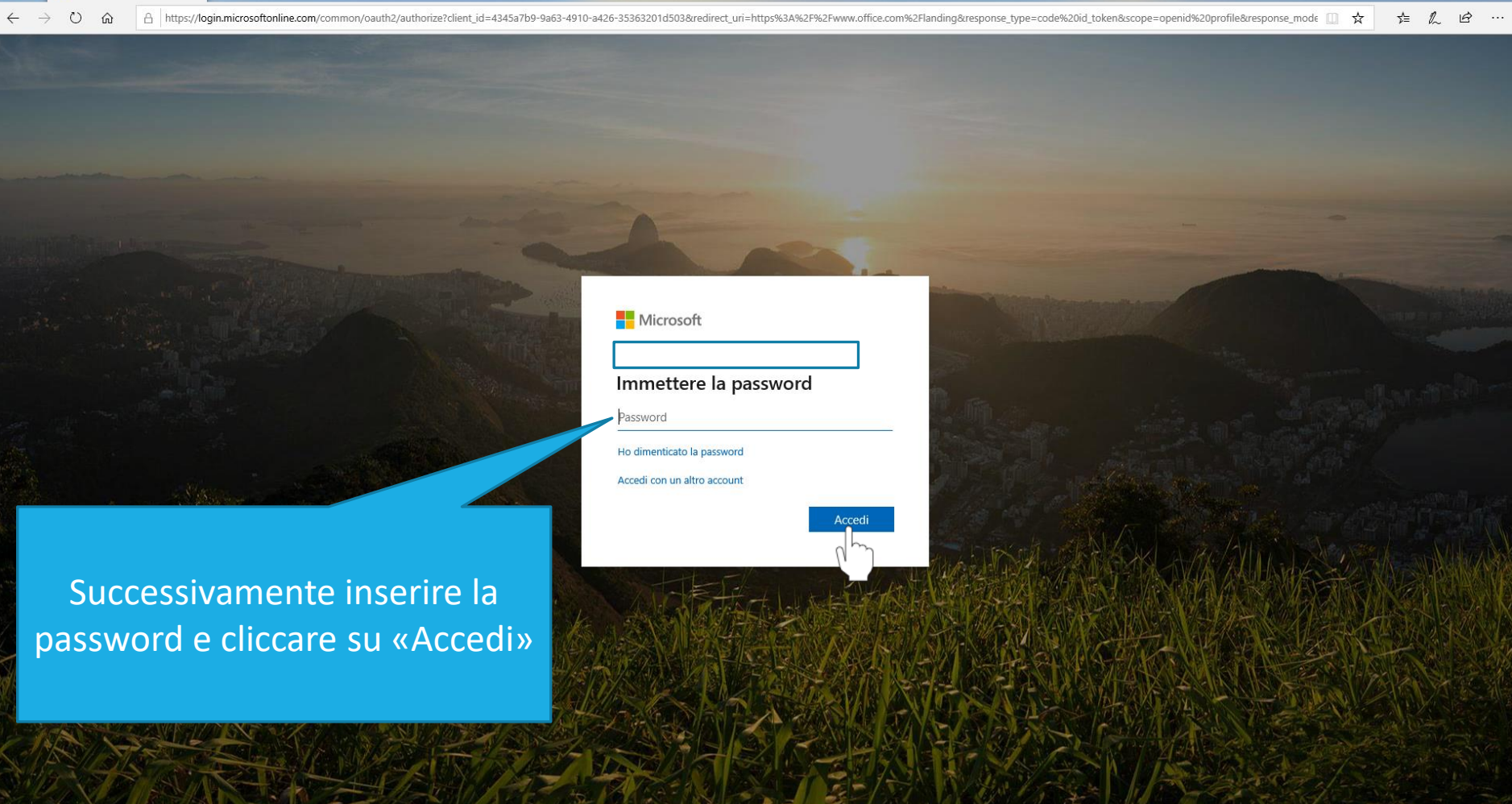

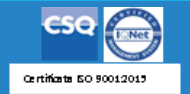

 $\sigma$ 

Condizioni per l'utilizzo Privacy e cookie

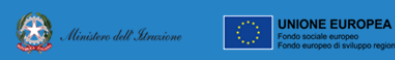

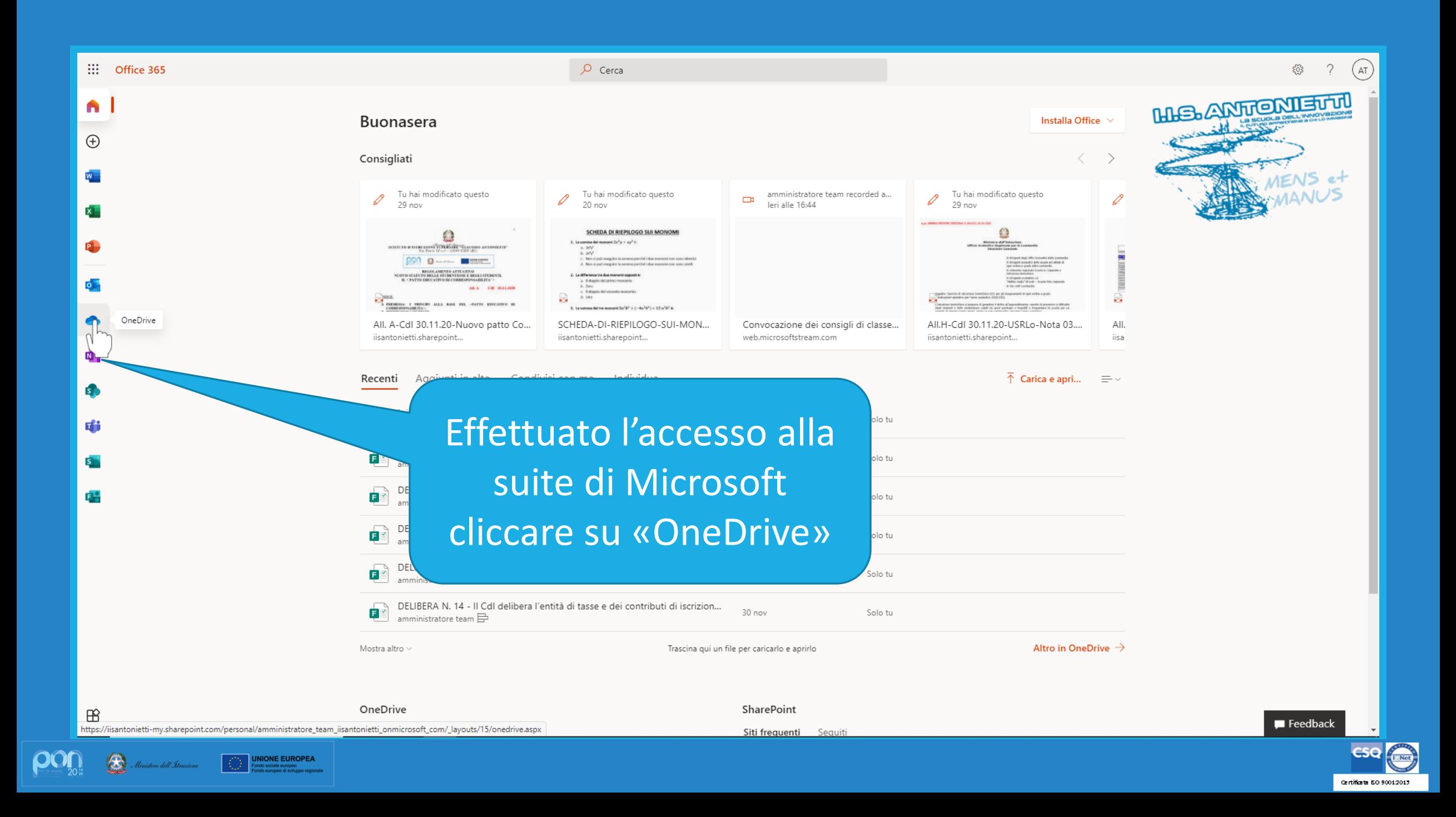

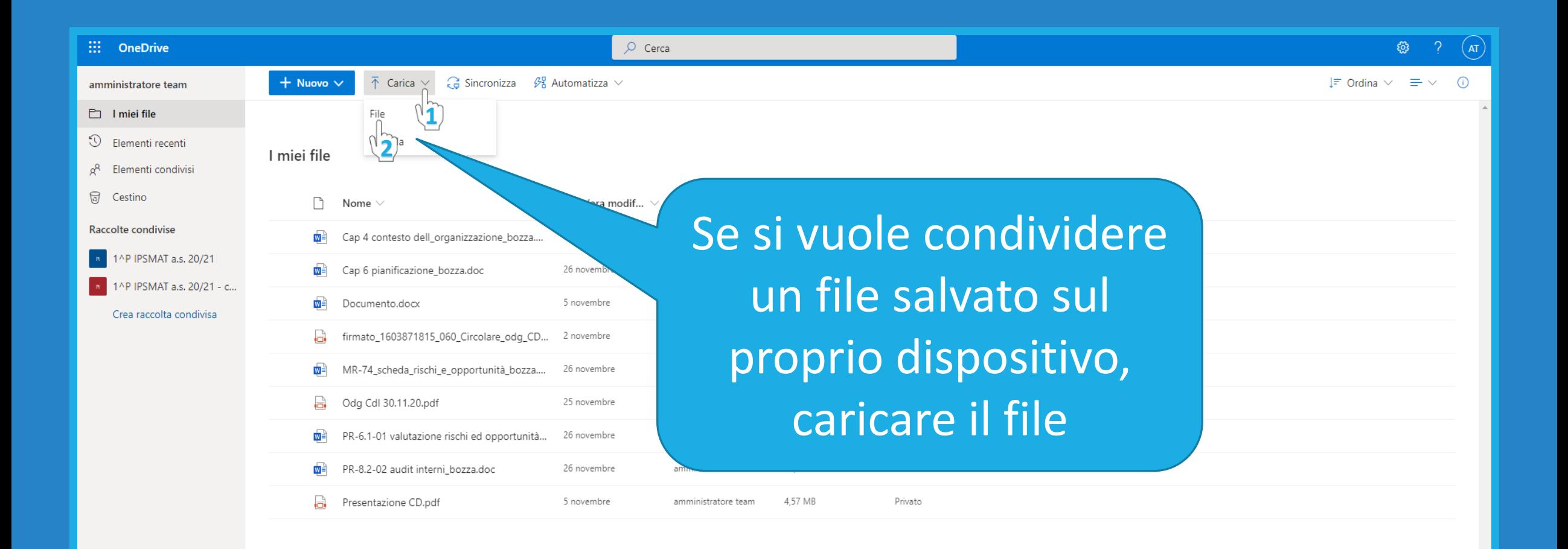

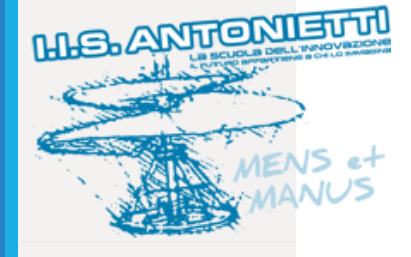

Scarica le app di OneDrive

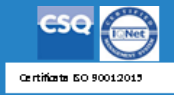

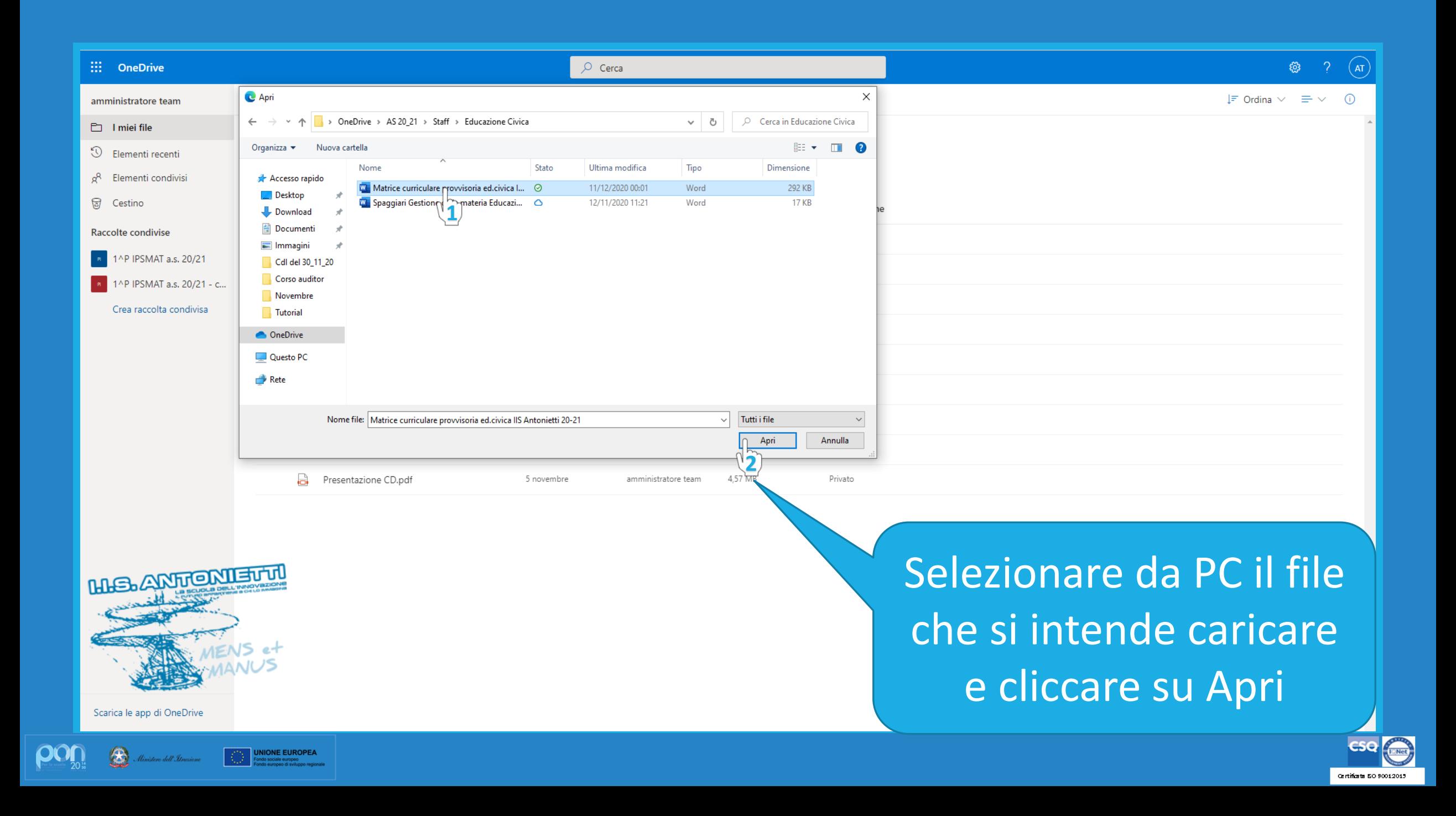

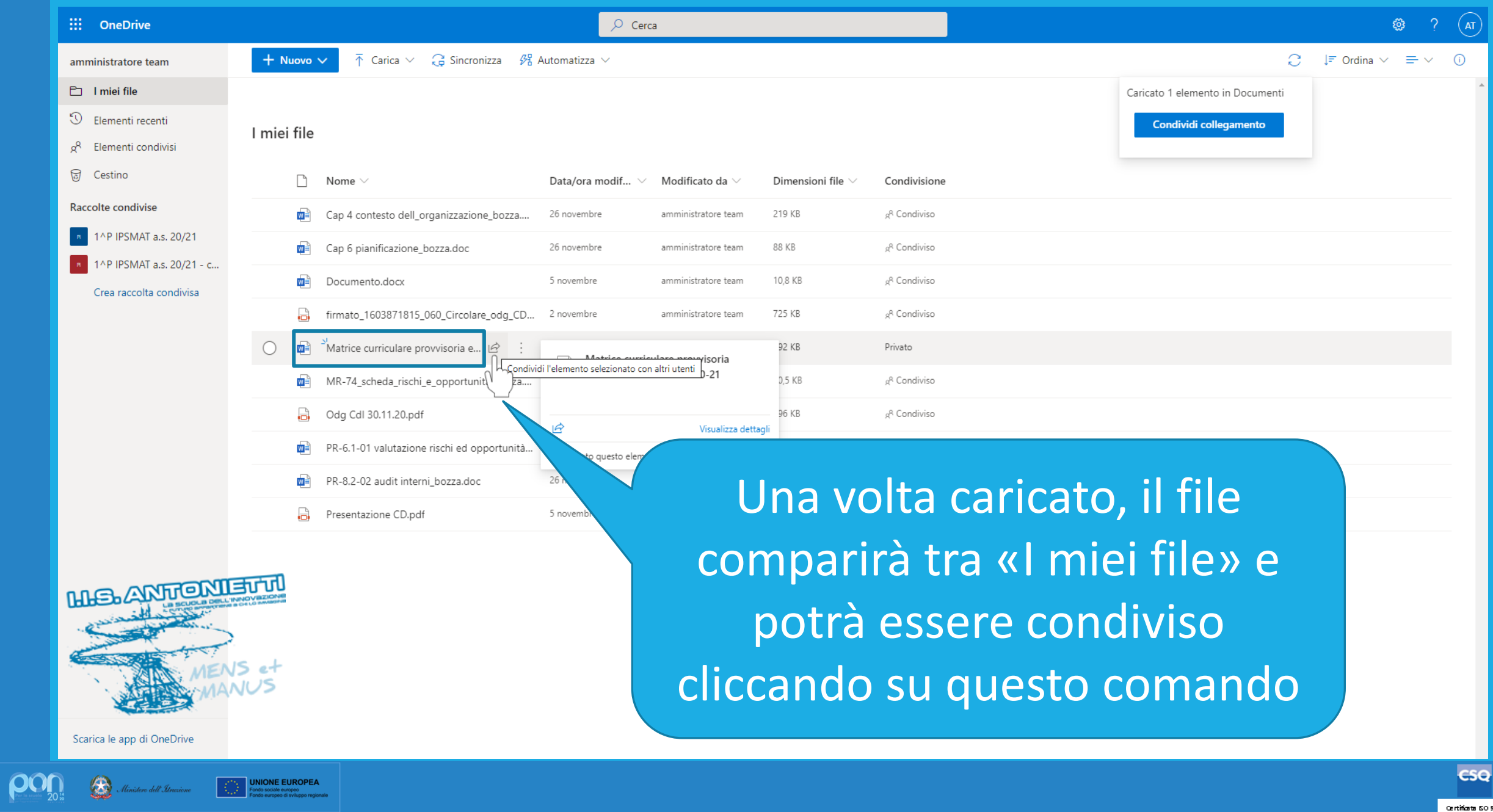

**PARK** 

Certificate 50 90012015

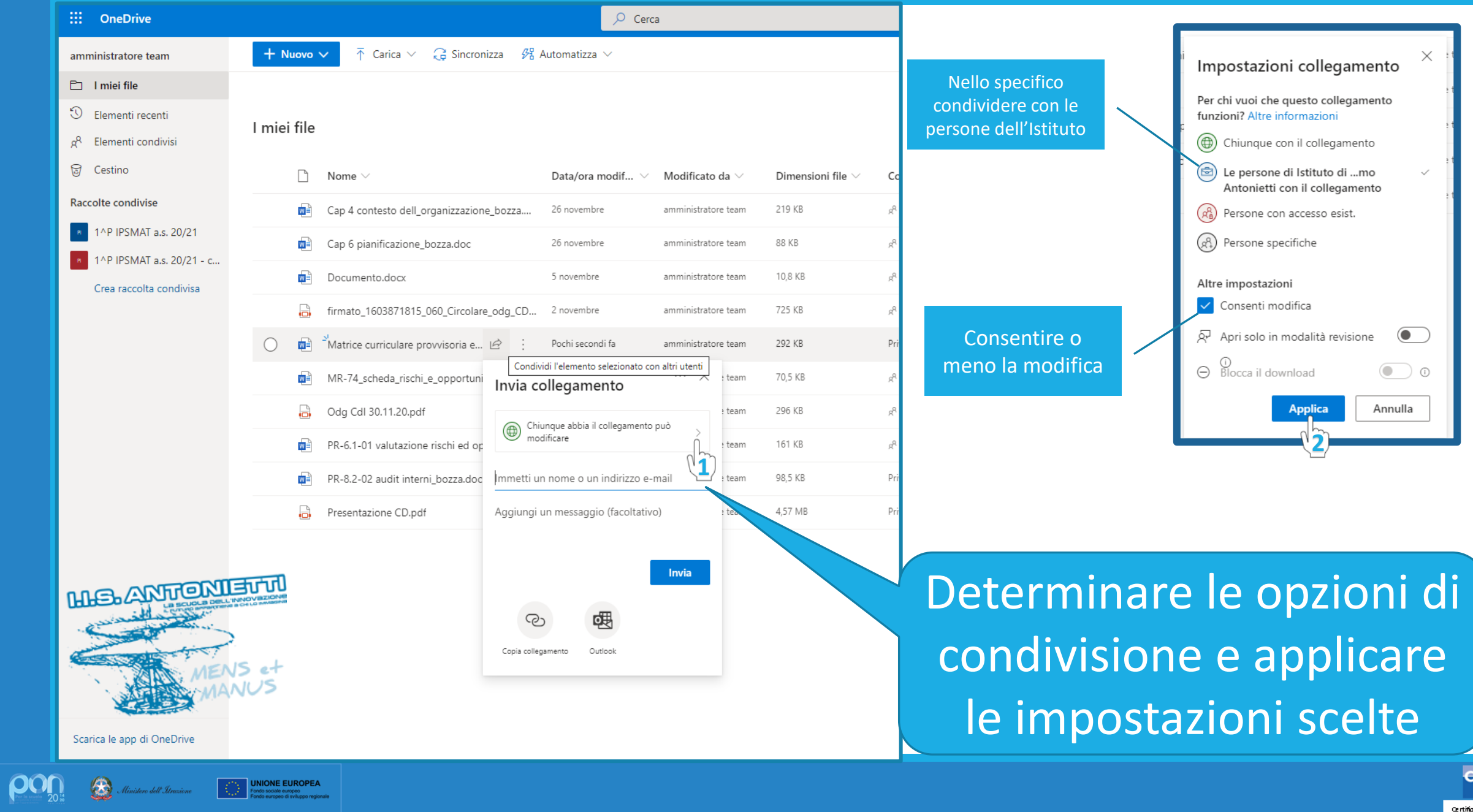

Fondo sociale europeo<br>Fondo europeo di sviluppo regio

CSO Charles

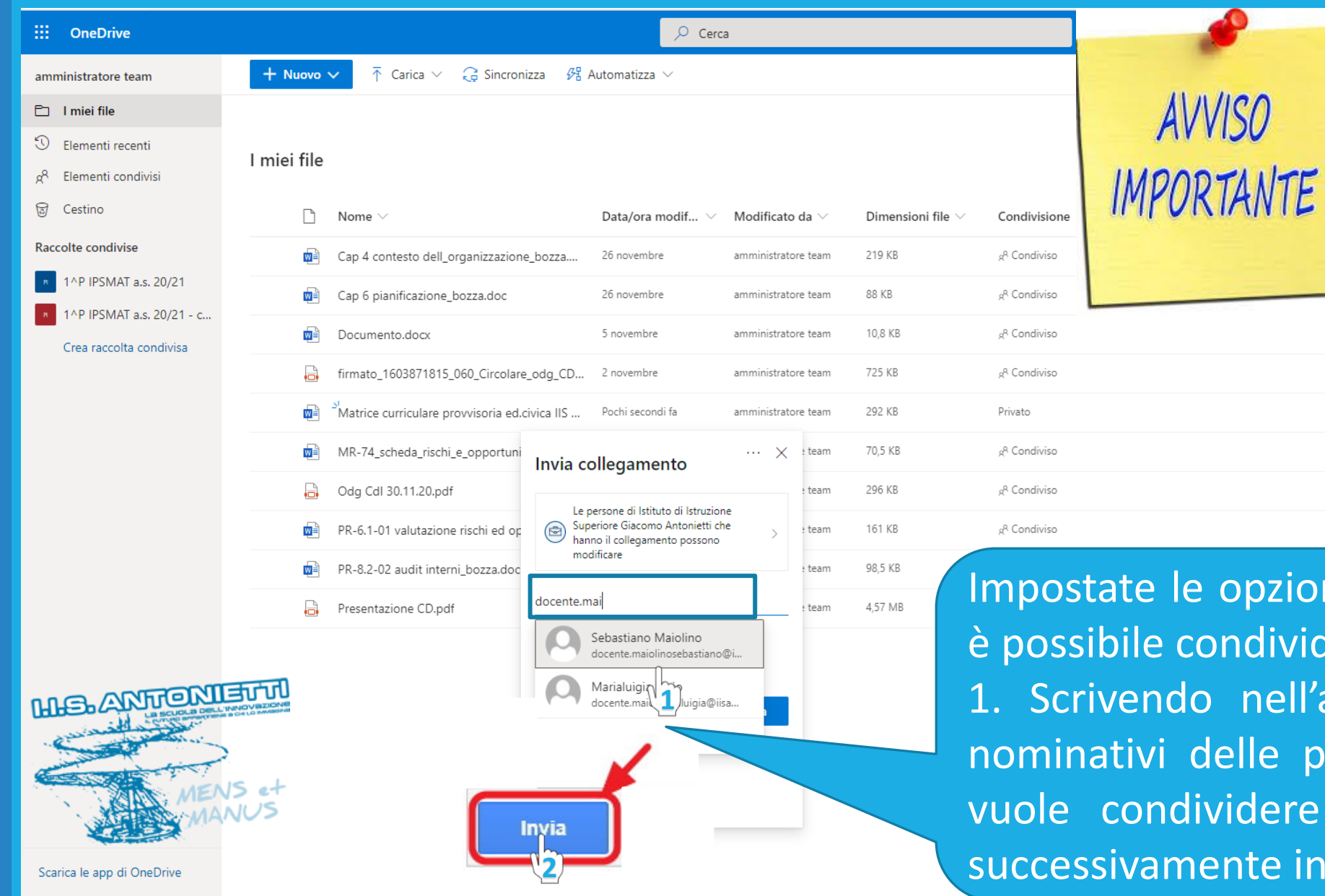

Scelta stabilita per condividere il curricolo di educazione civica con il cdc. IMPORTANTE: inserire

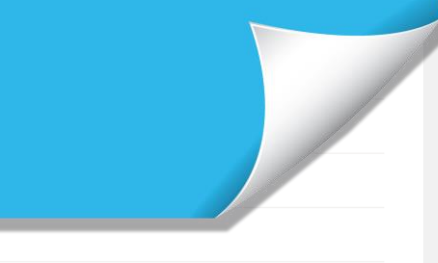

**Dertificate 50.8001201** 

e le opzioni di collegamento le condividere il documento: ndo nell'apposito campo i vi delle persone con cui si ndividere il documento e **2** amente inviando il link

**AVVISO** 

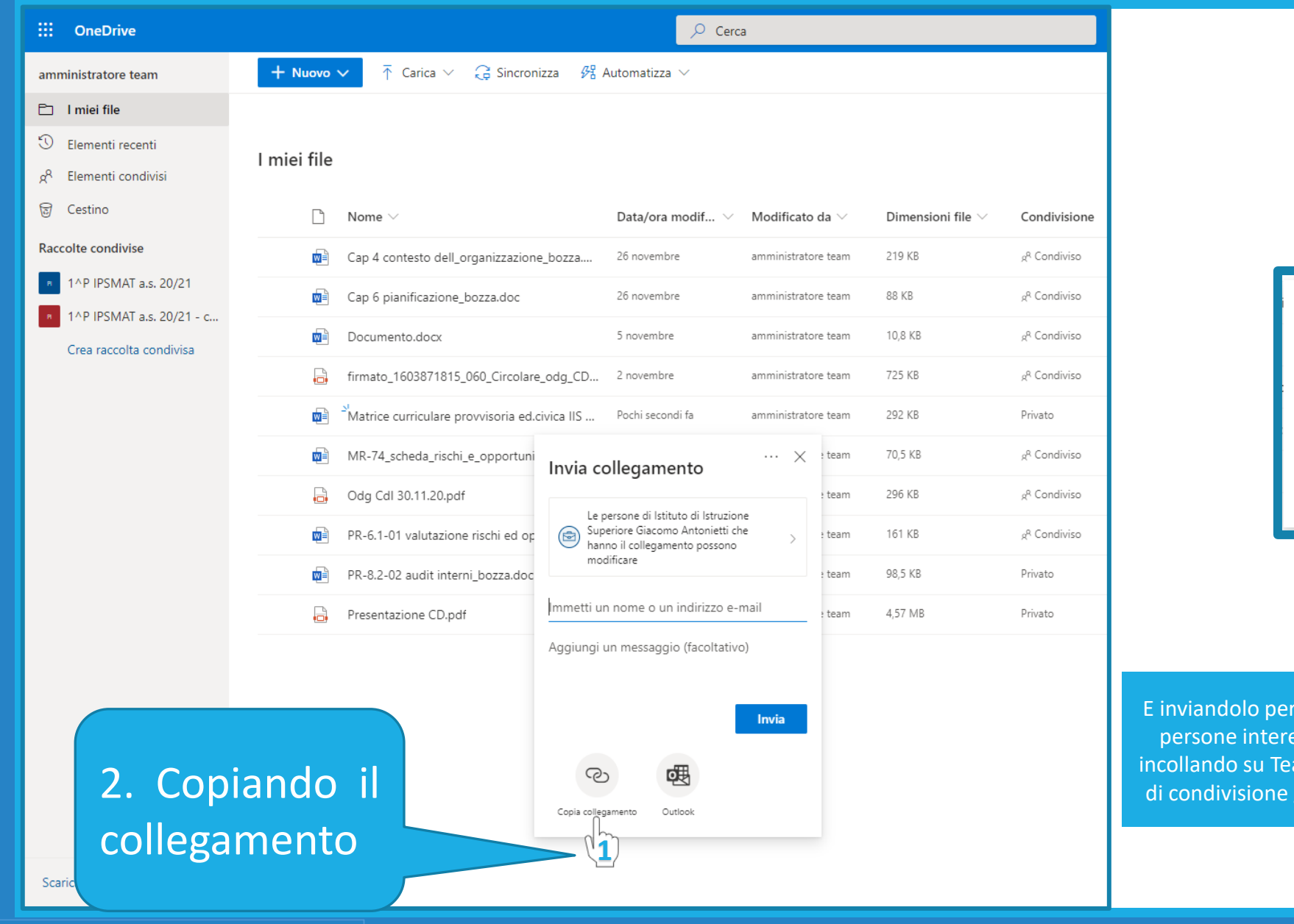

 $\overline{\text{OQ}}_{\text{20}}$   $\overline{\text{OQ}}$  . (limitere dell Stratione  $\overline{\text{OQ}}$  and  $\overline{\text{OQ}}$  and  $\overline{\text{OQ}}$ 

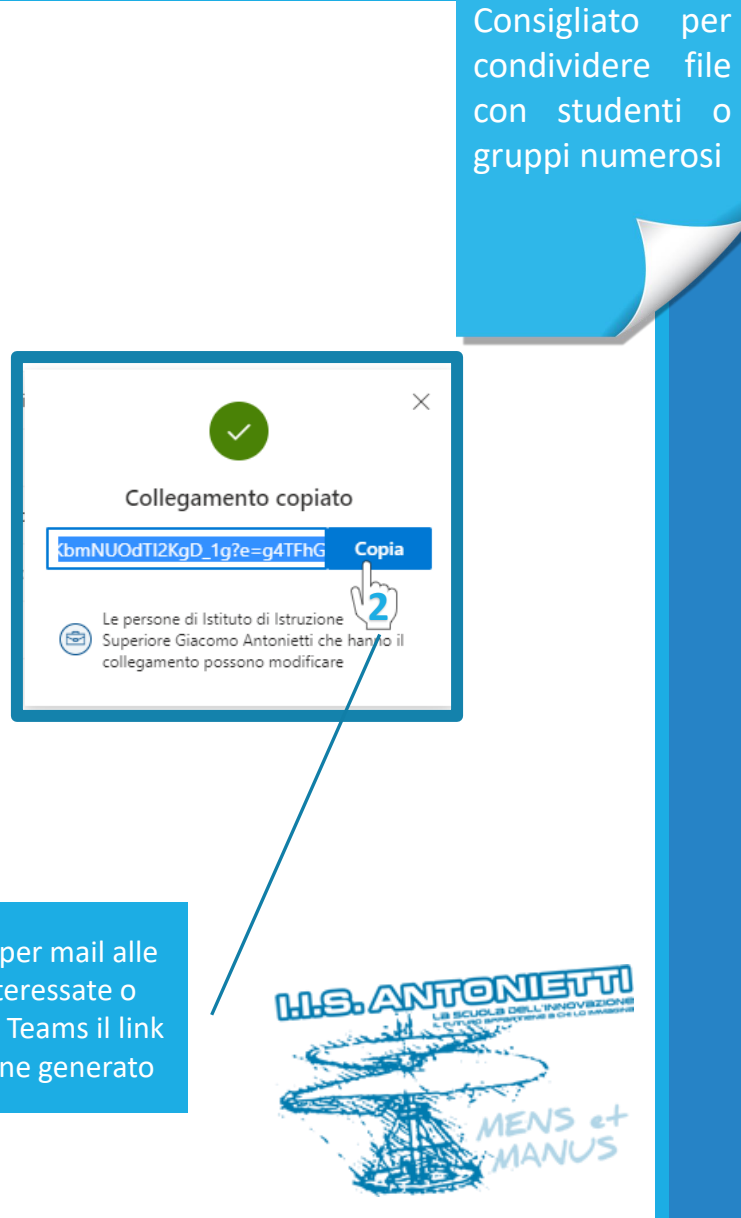

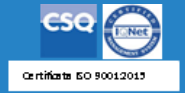

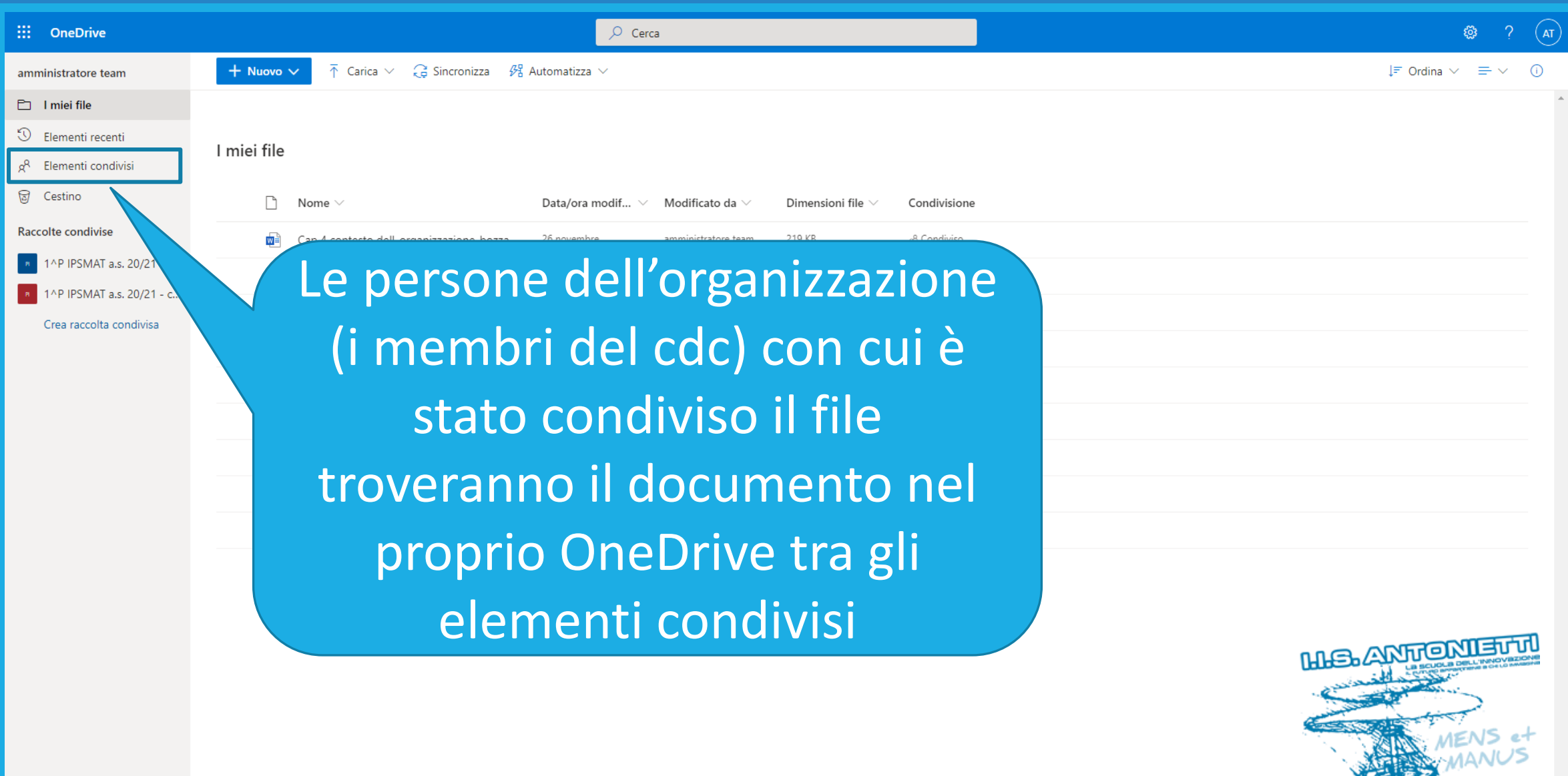

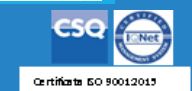

**RESERVE** 

Scarica le app di OneDrive

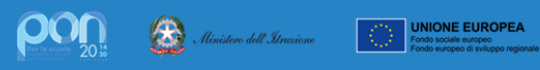

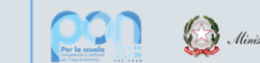

Ministero dell'Itruxione

**UNIONE EUROPEA** 

## **GRAZIE PER LA COLLABORAZIONE**

# I.I.S. ANTONIETTI Didattica Digitale Integrata

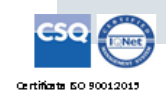

**HIS. ANTIONIEU III** 

**Il dirigente scolastico** 

*Diego Parzani*